#### Introduction to RTK Data Processing How to get centimeter level accuracy? Part - 2

GNSS Data Processing for High-Accuracy Positioning using Low-Cost Receiver Systems 19 – 21 JAN 2021

Yize Zhang, Kaito Kobayashi, Nobuaki Kubo Tokyo University of Marine Science and Technology

TUMSAT GNSS Lab

#### Before this course, you should…

1. Have some basic knowledge of RTK

2. Have installed RTKLIB <http://www.rtklib.com/>

3. Download the GNSS data we provide

# During this course, we will…

1. Learn how to perform RTK post processing using RTKLIB

2. Process RTK with real data using RTKLIB

3. Know what affects the precision of RTK results

# Package of RTKLIB

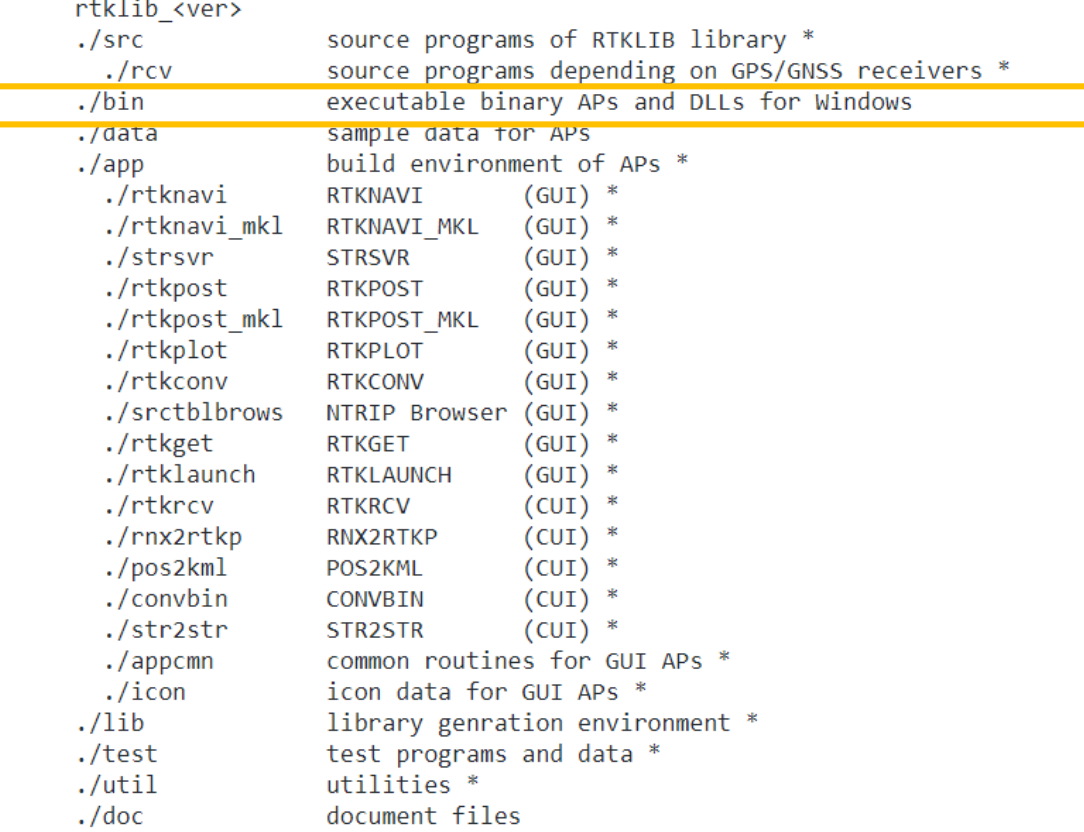

\* not included in the binary package rtklib\_<ver>\_bin.zip

# Launch RTKLIB

> E (E:) > Program > RTKLIB-rtklib 2.4.3 b34 > bin

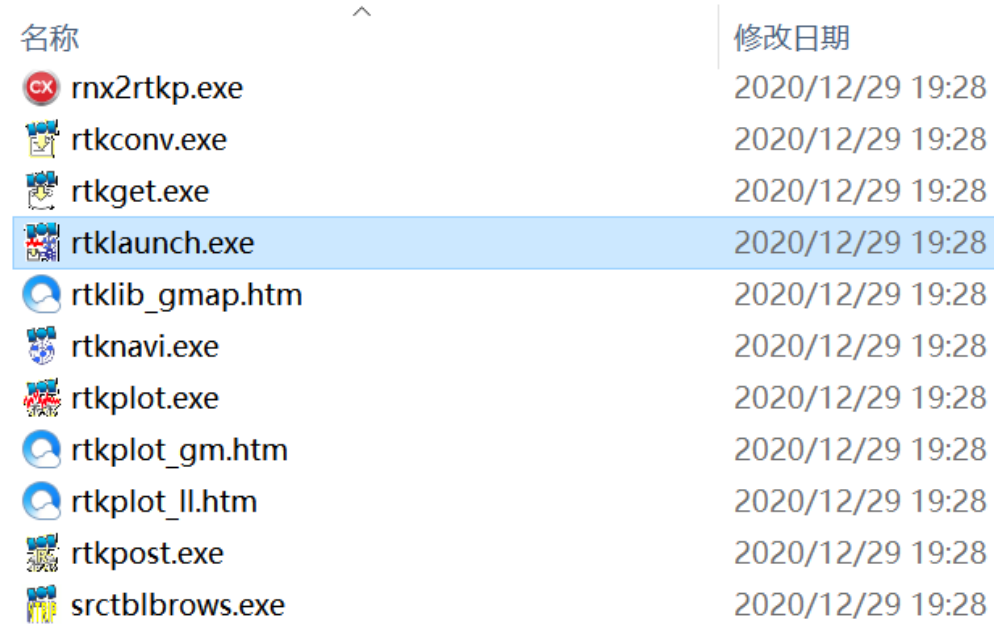

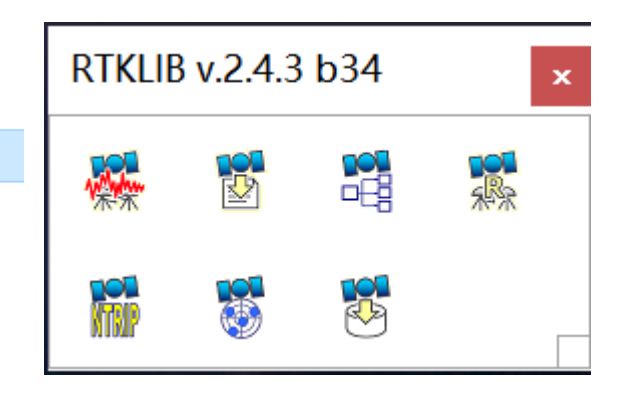

#### RTKLIB GUIs

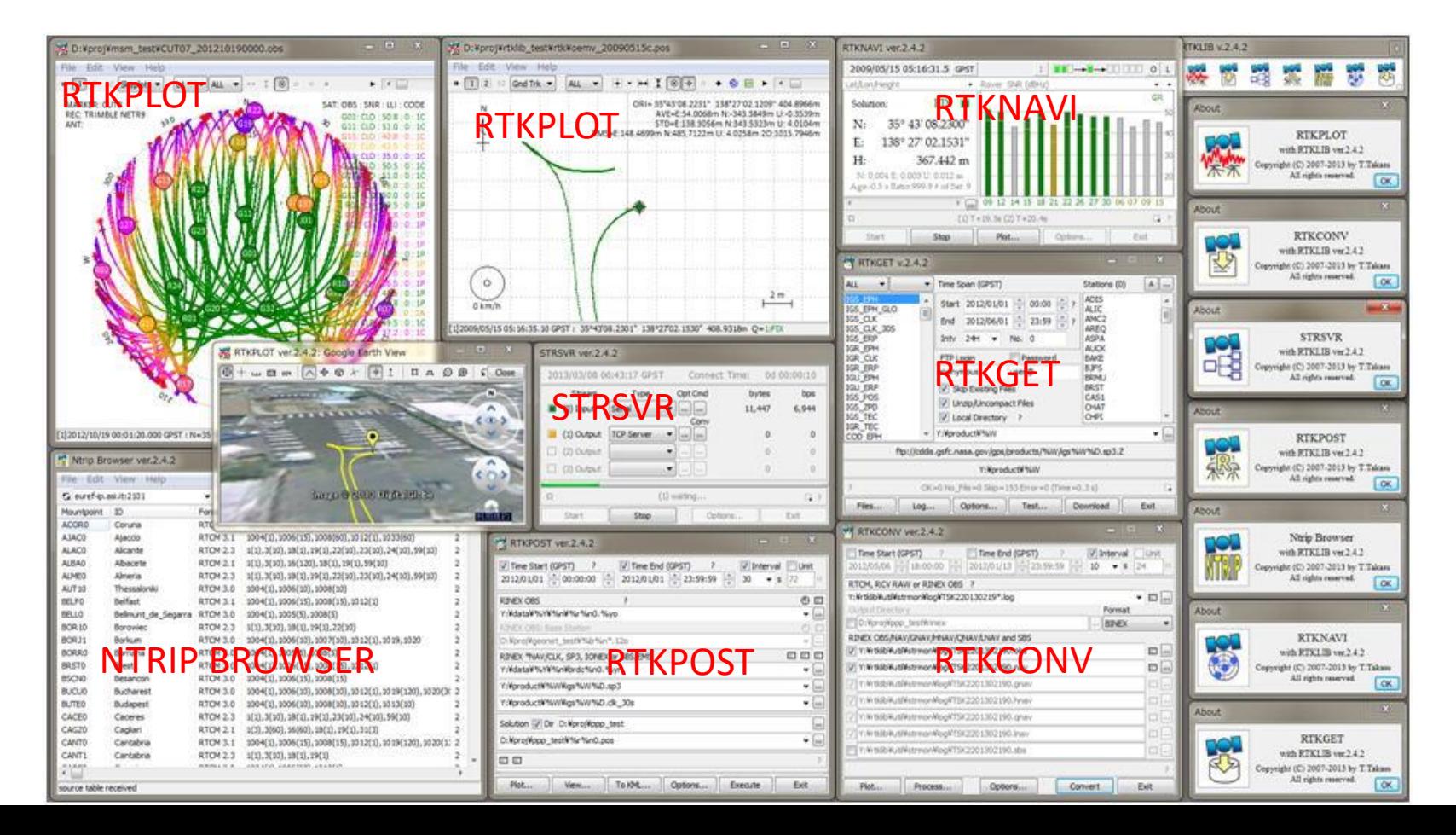

# RTKLIB Manual

#### RTKLIB ver. 2.4.2 Manual

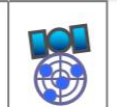

April 29, 2013

86

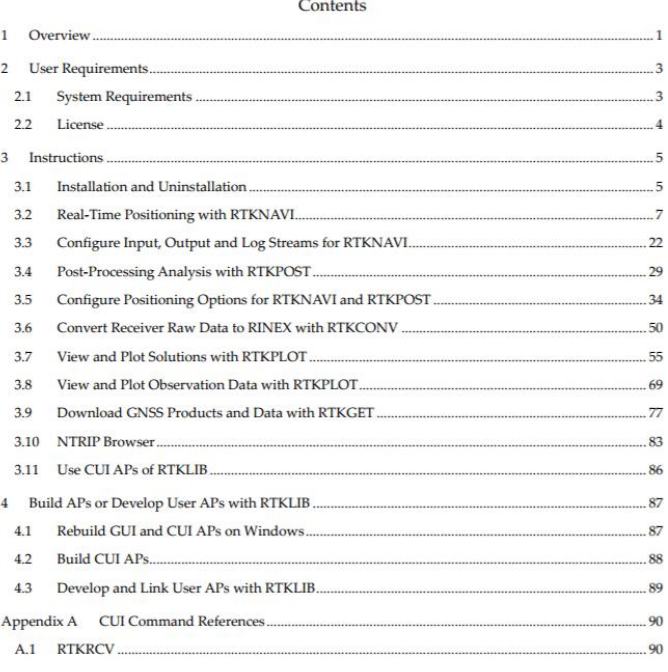

• http://www.rtklib.com/prog/manual\_2.4.2.pdf

## **RTKPOST**

> E (E:) > Program > RTKLIB-rtklib 2.4.3 b34 > bin

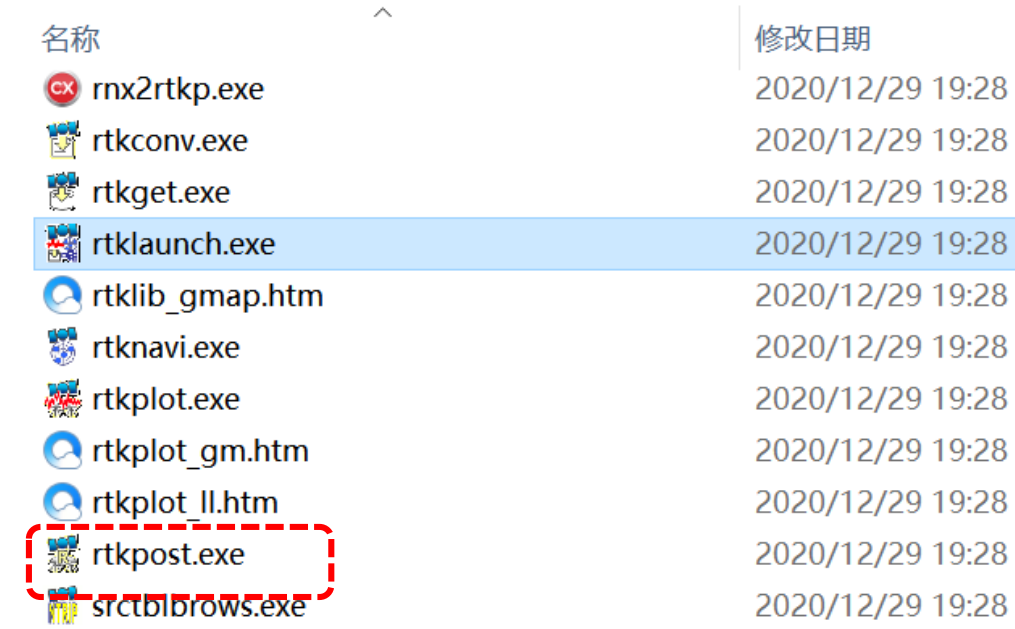

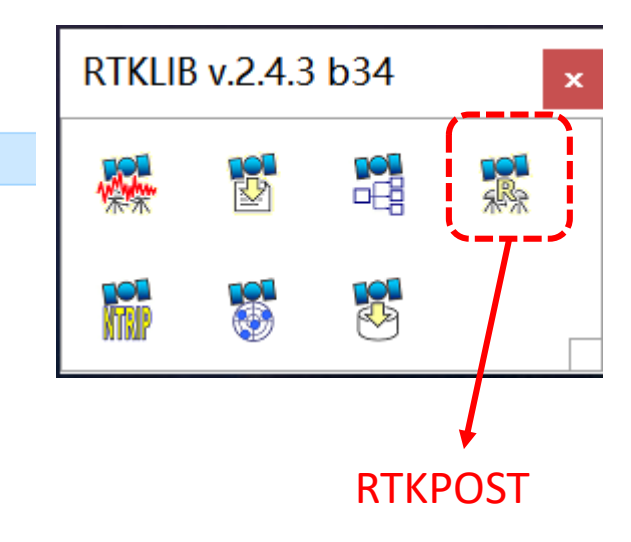

#### Data preparation

#### Make sure that you have the following data:

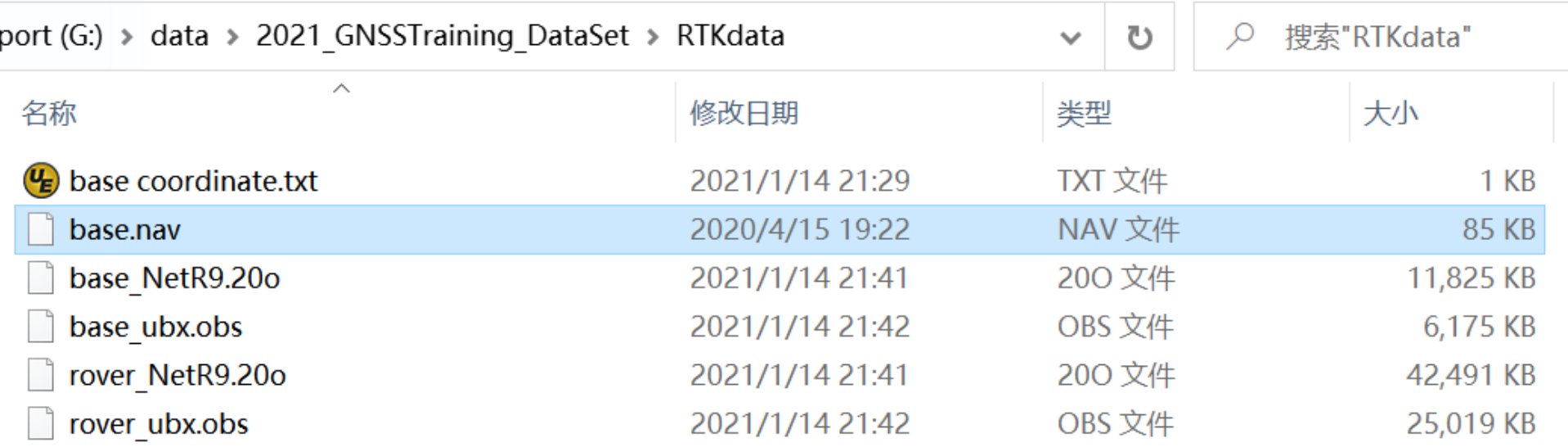

#### Data information:

■Base station(Static):

- High-end receiver  $\rightarrow$  base NetR9.20o
- Low cost receiver  $\rightarrow$  base\_ubx.obs

■Rover station(Kinematic):

- High-end receiver  $\rightarrow$  rover\_NetR9.20o
- Low cost receiver  $\rightarrow$  rover\_ubx.obs

With this data, we will…

**1** SPP

**2 DGNSS** 

3 RTK

### 1.1 SPP processing using static data

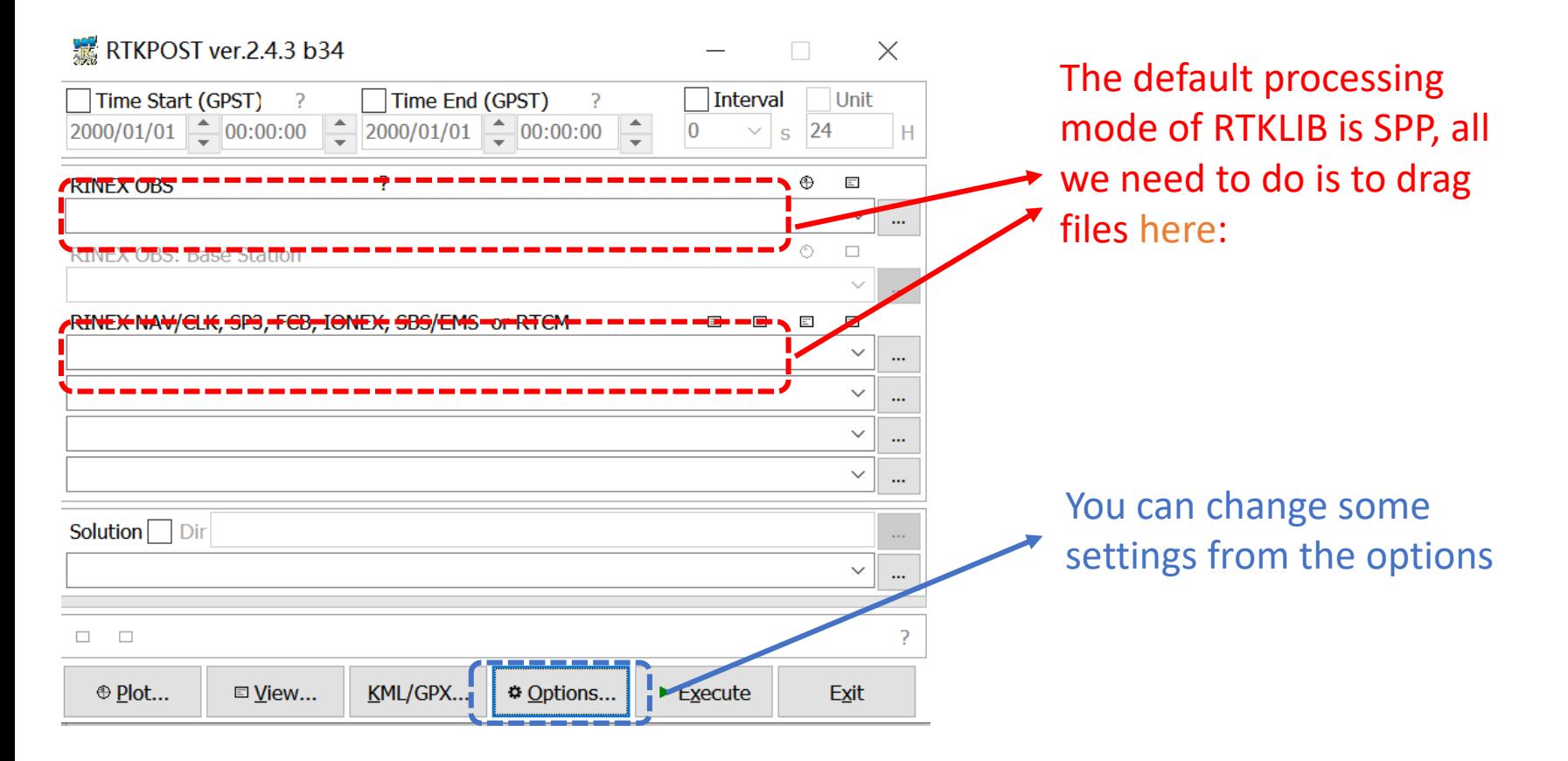

# Settings of SPP

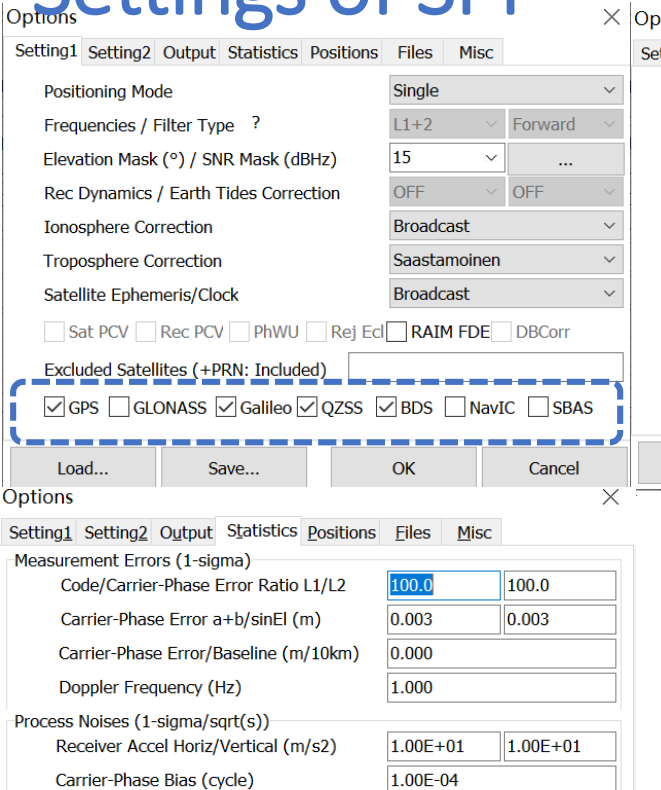

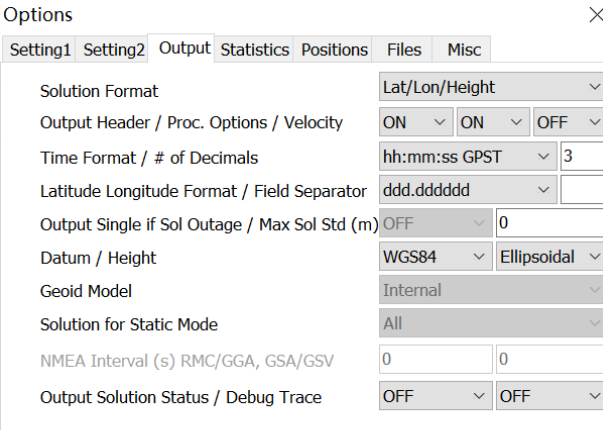

Save...

Load...

OK

Cancel

Leave most options as default is OK. You can also change some of them as you want.

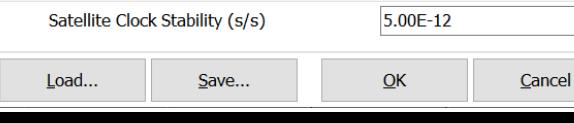

1.00E-03

1.00E-04

Vertical Ionospheric Delay (m/10km)

Zenith Tropospheric Delay (m)

# Settings of SPP

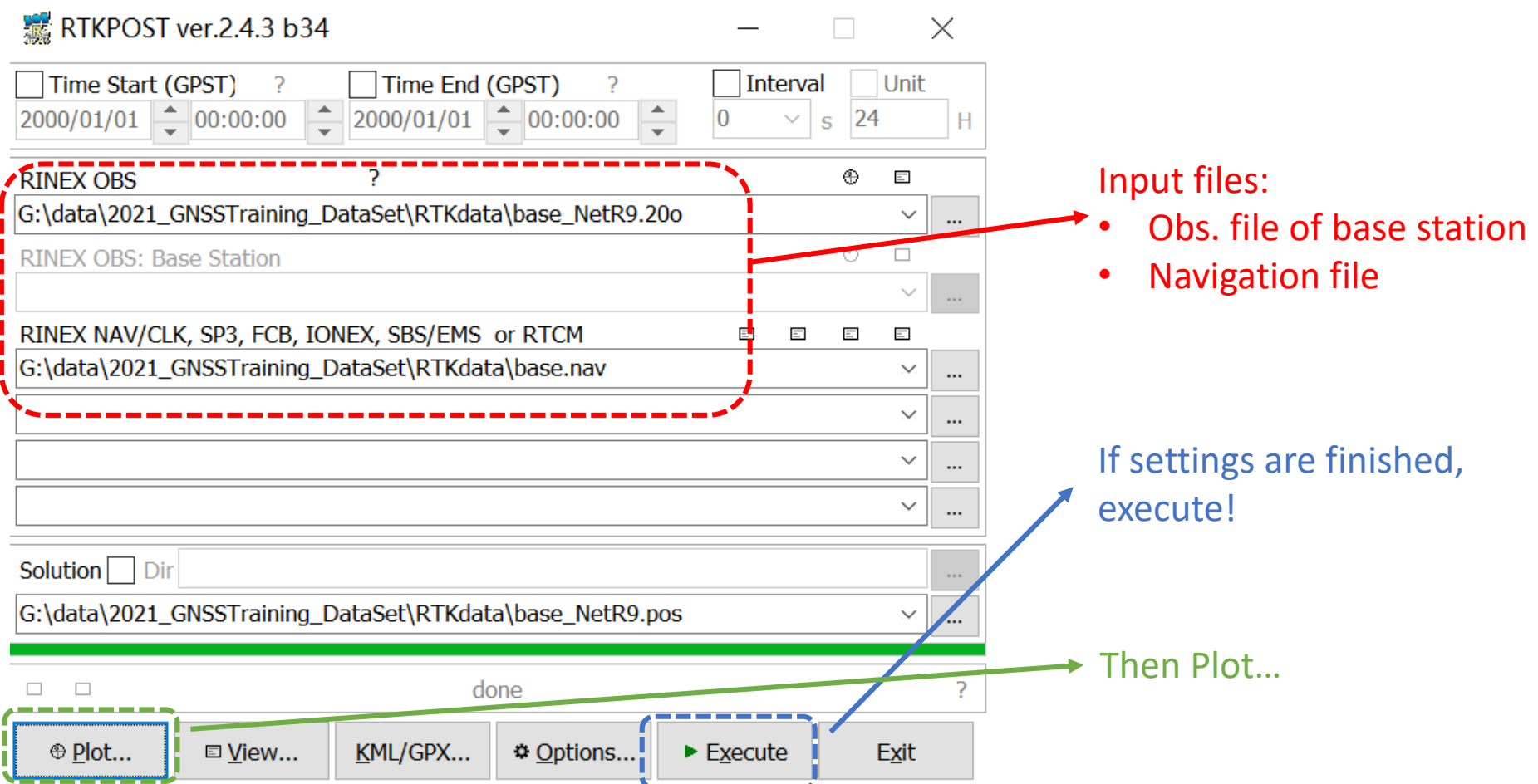

#### *Discover the function of this*  SPP result in RTKPLOT *function by yourself*G:\data\2021 GNSSTraining DataSet\RTKdata\base NetR9.pos  $\times$ ta\2021 GNSSTraining DataSet\RTKdata\base NetR9.pos File Edit View Windows Help -ile Edit View Windows Help  $\frac{12}{2}$  Gnd Trk  $\sim$  ALL  $\sim$  $\boxed{2}$  $\overline{2}$ Position **ALL**  $\pm\sigma$  $ORI = 35.66$  $0.0 - E-W(m)$ ORI= 35.666342070°N -139.792210860°F 59.6790m<br>H AVE=-0.3974m STD=0.1344m RMS=0.4195m  $RMS = F : 0.4195m N$  $-0.2$  $-0.6$  $-0.8$  $N-S(m)$  $AVF = -0.4729m$  STD=0.1185m RMS=0.4876m  $-0.2$  $-0.6$  $-0.8$ U-D (m AVE=-2.8417m STD=0.4076m RMS=2.8708n  $-2.0$  $-2.5$  $-3.0$  $-3.5$  $20 \text{ cm}$ 05:20 05:25 05:35 05:30 [1]2020/04/15 05:20:00-04/15 05:39:59 GPST: N=1200 B=0.0km Q= 5:1200(100.0%) 1]2020/04/15 05:20:00-04/15 05:39:59 GPST: N=1200 B=0.0km Q= 5:1200(100.0%)

RMS is several meters

#### 1.2 Your task

- How about the low-cost receiver data?
- How about the kinematic data?
- If we choose different GNSS systems…
- If we change elevation mask…

*Try it by yourself!*

## 2.1 DGNSS processing using static data

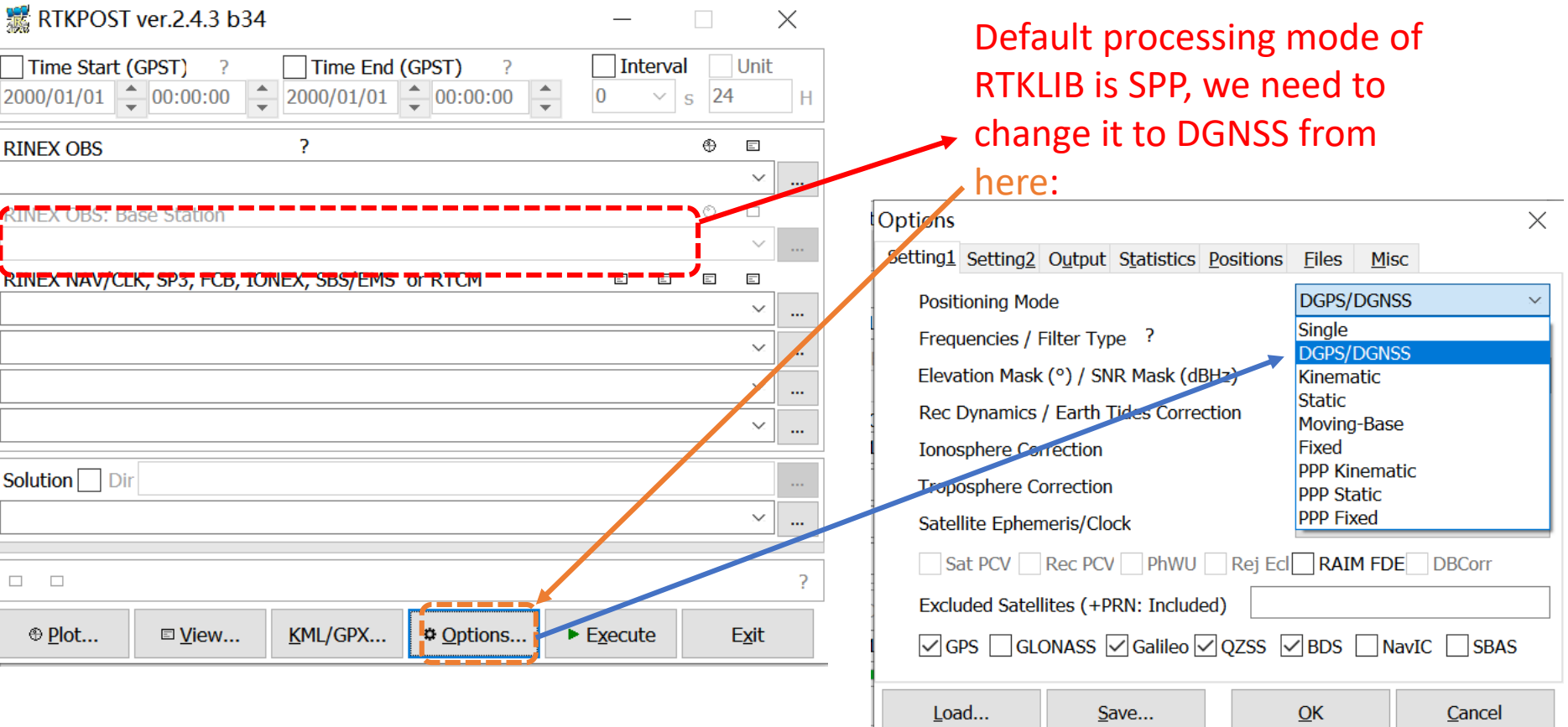

# DGNSS processing using static data

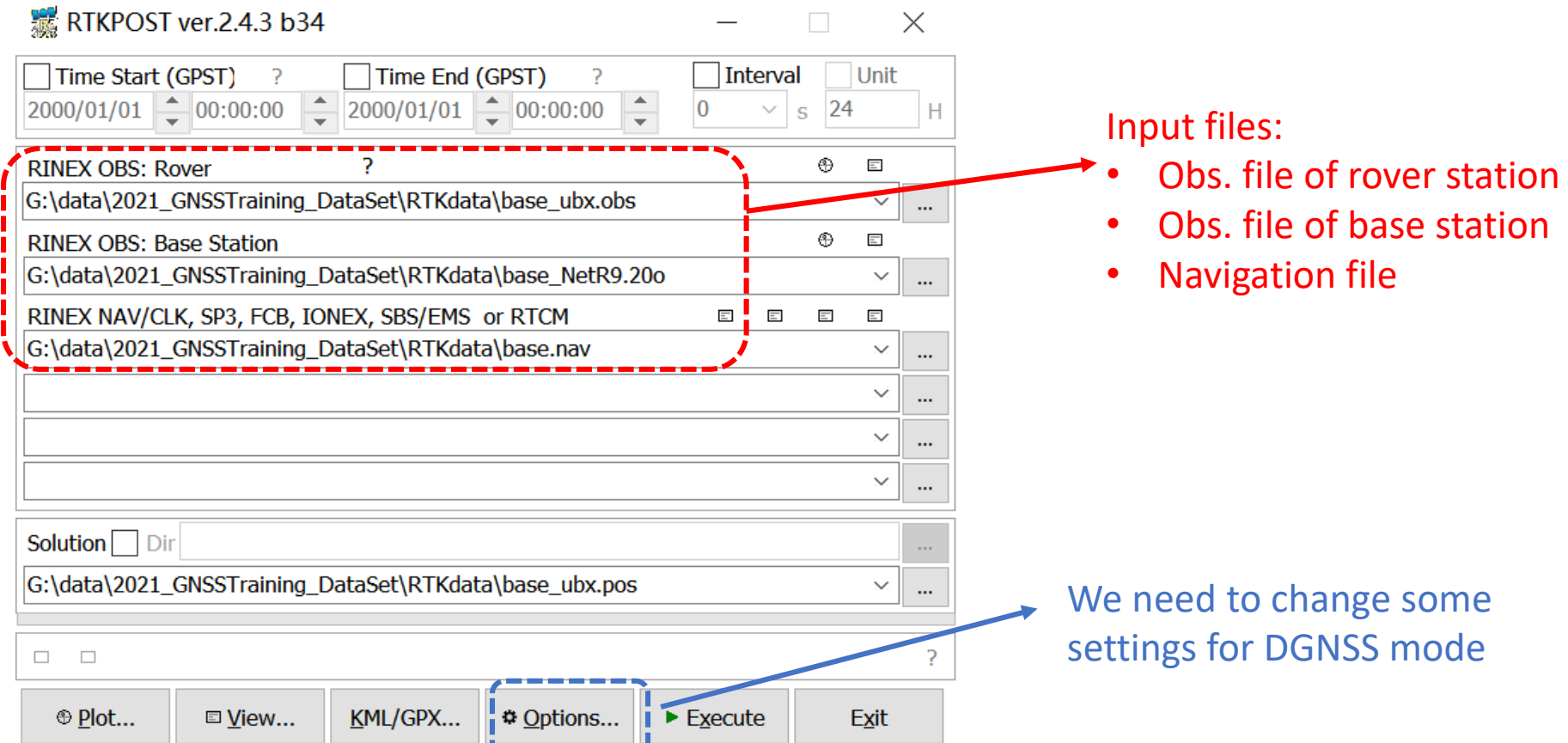

# Settings of DGNSS

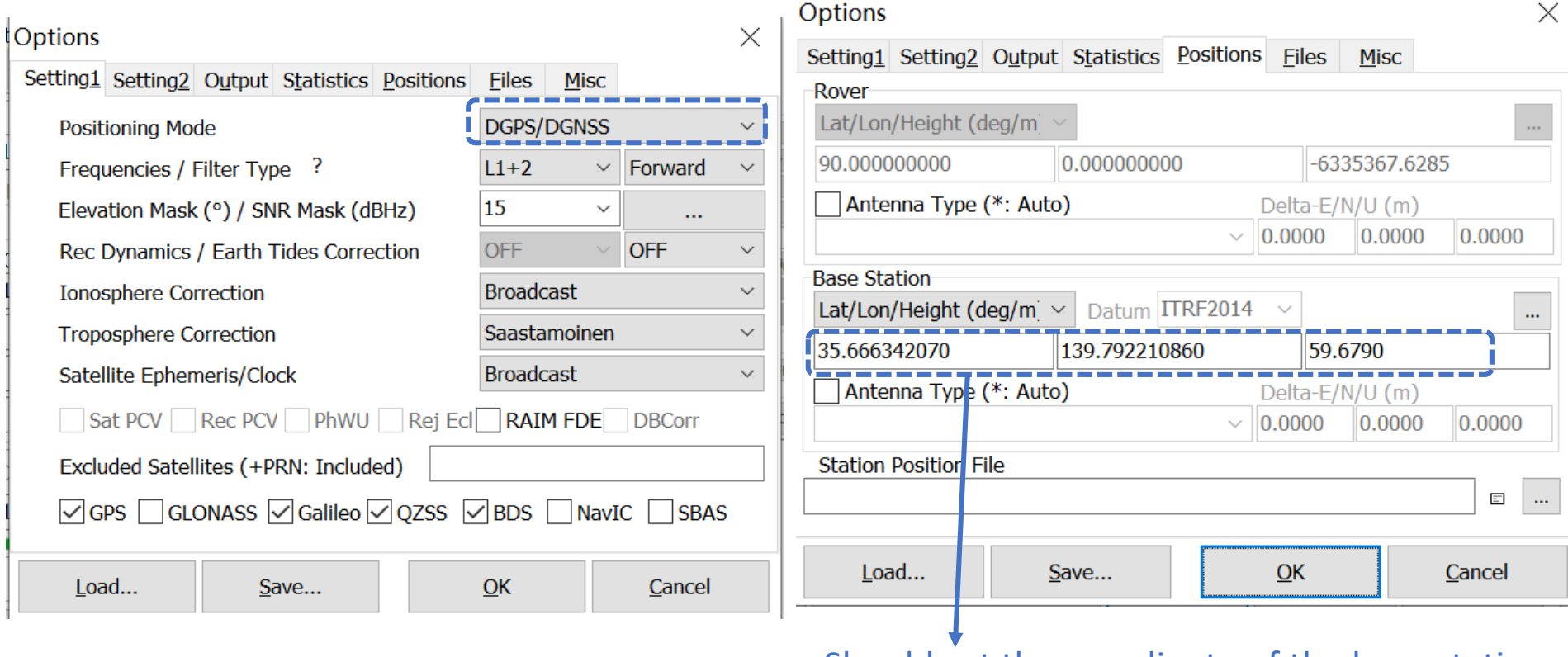

Should set the coordinate of the base station

#### DGNSS result in RTKPLOT

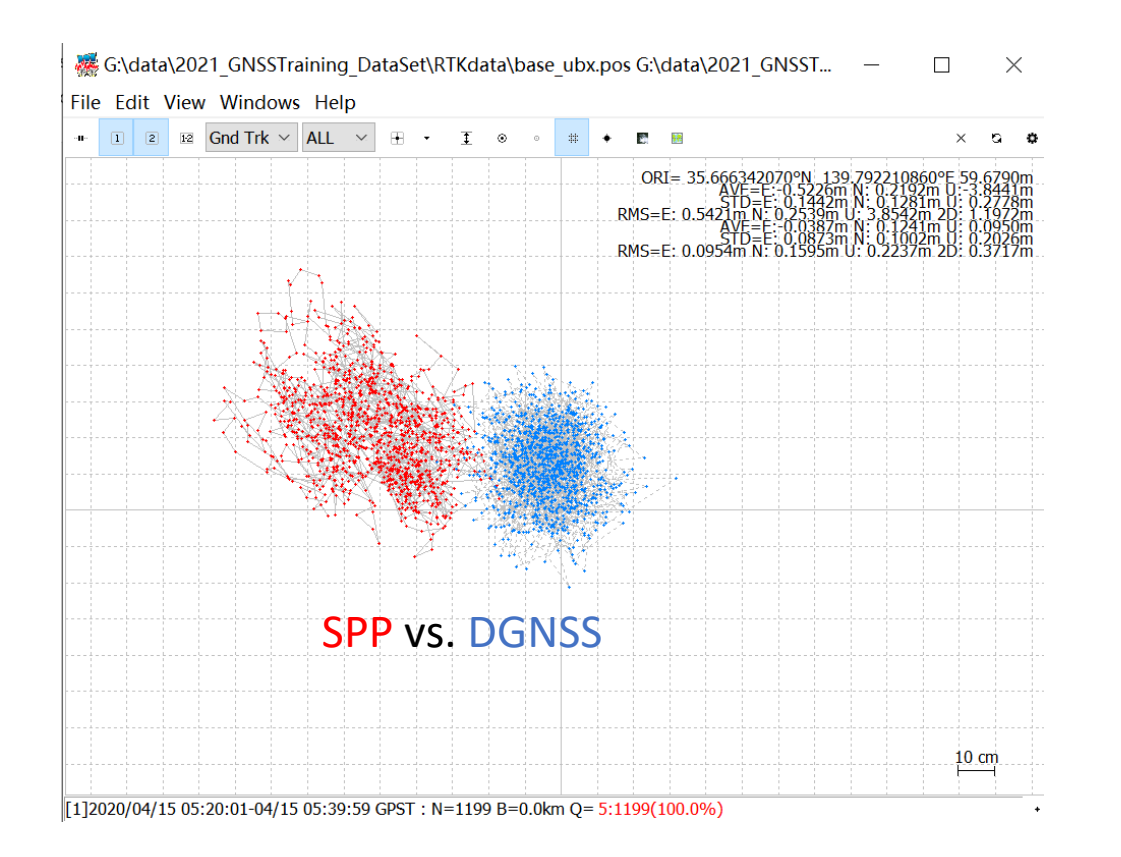

*What is the benefit of DGNSS?*

#### 2.2 Your task

- How about the hign-end receiver data?
- How about the kinematic data?
- If we choose different GNSS systems…

*Try it by yourself!*

# 3.1 RTK processing using static data

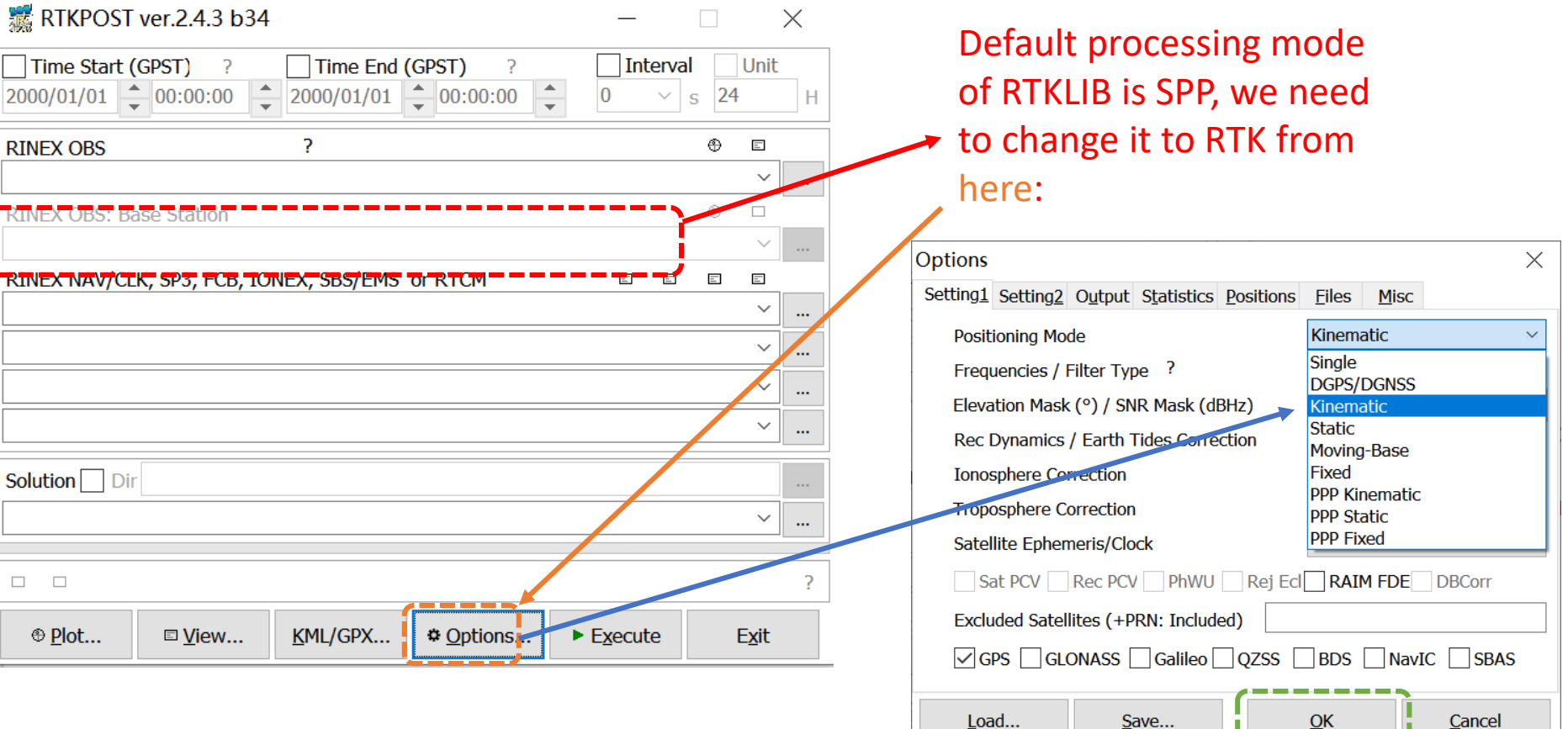

# 3.1 RTK processing using static data

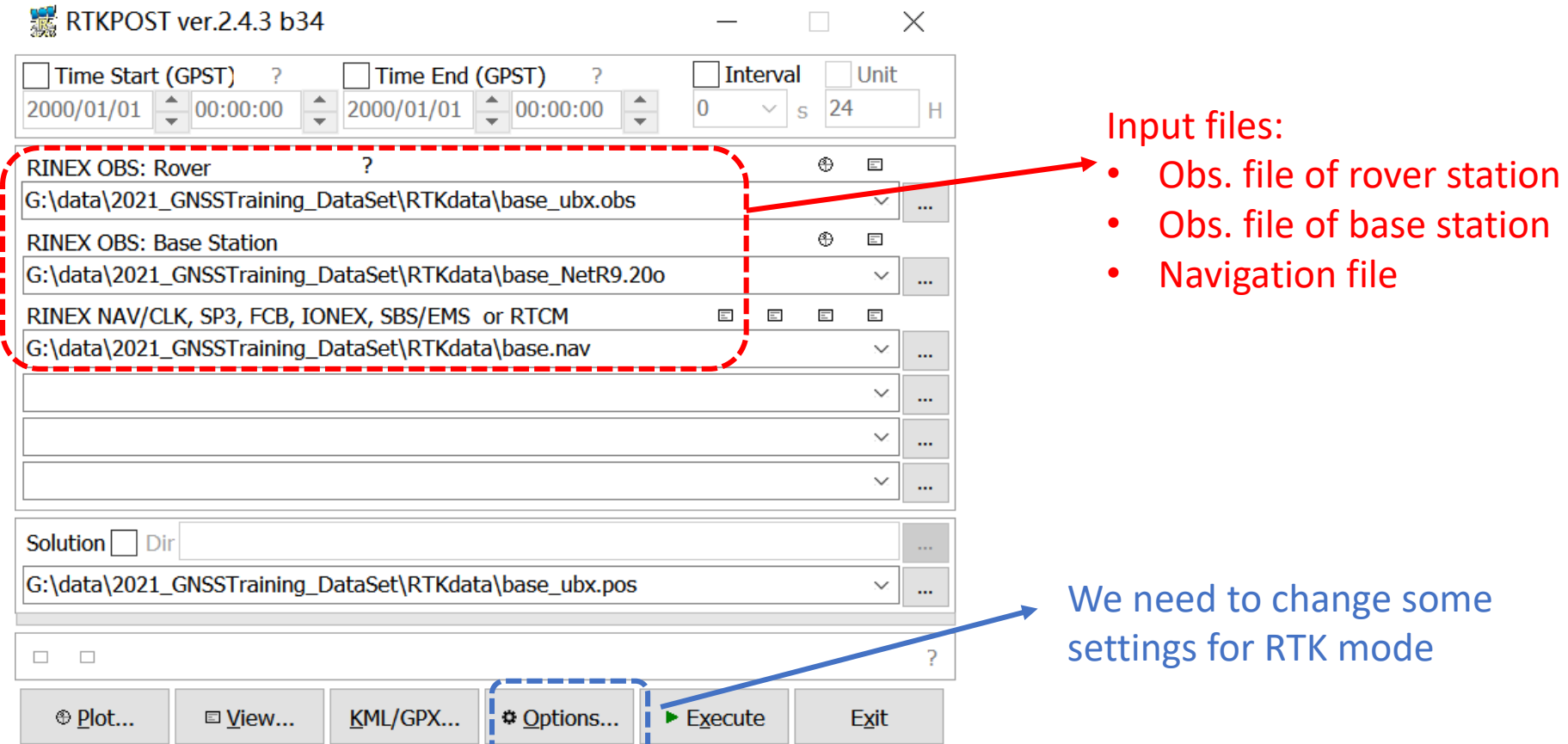

# Settings of RTK

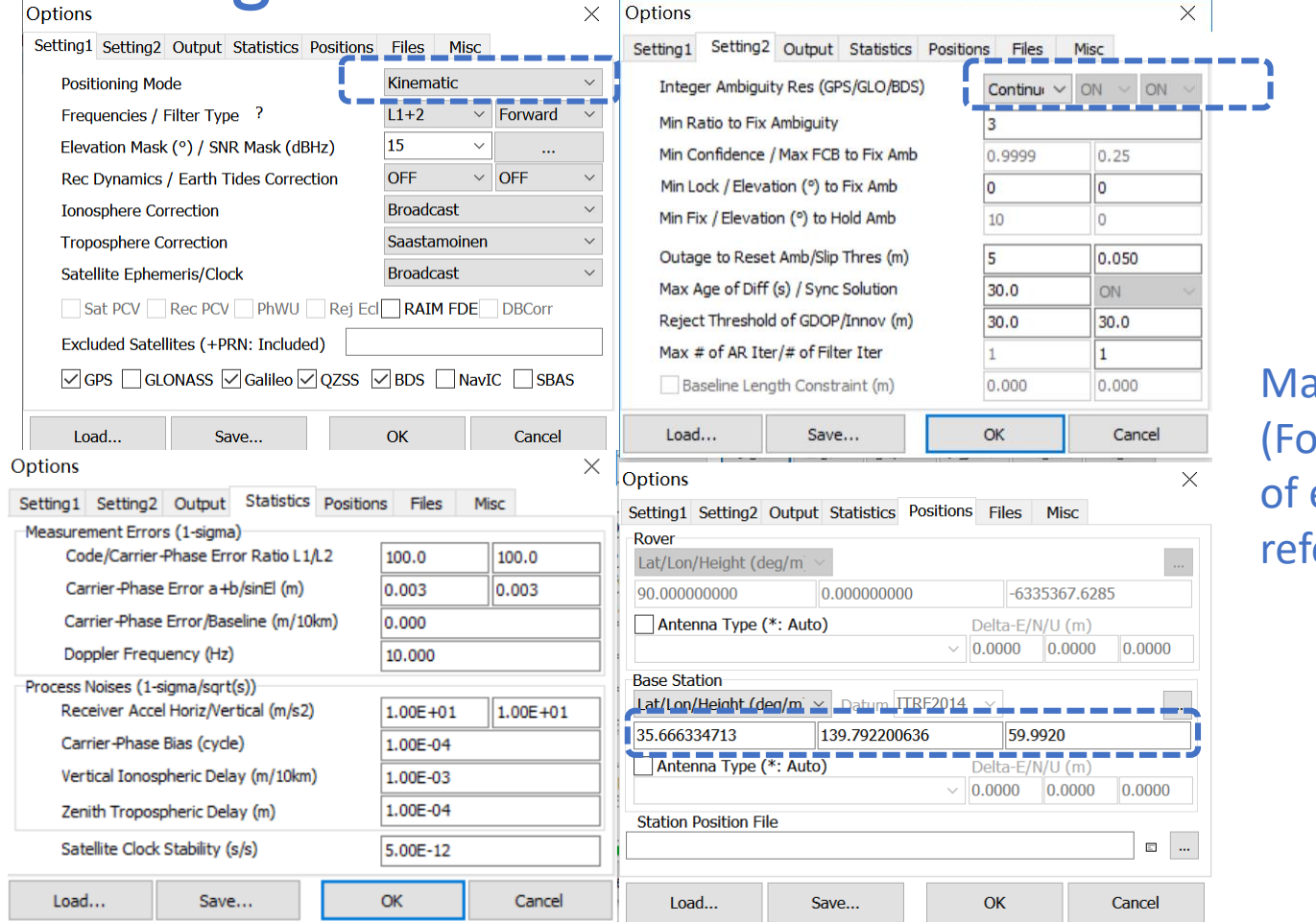

ain settings of RTK or the detailed meaning each option, please fer to the user manual).

# Settings of RTK

#### 34 RTKPOST ver.2.4.3 b34  $\Box$  $\times$ Time Start (GPST) Time End (GPST) **Interval** Unit - ? -2  $\left| \frac{1}{\tau} \right|$  $\frac{1}{2}$  2000/01/01  $\frac{1}{2}$  00:00:00  $2000/01/01$   $- 00:00:00$  $\overline{0}$ 24  $\checkmark$ H  $\overline{\mathbf{s}}$ **RINEX OBS: Rover** b. ⊕  $\equiv$ G:\data\2021 GNSSTraining DataSet\RTKdata\rover NetR9.20o  $\checkmark$  $\cdots$ **RINEX OBS: Base Station** ⊕  $\equiv$ G:\data\2021\_GNSSTraining\_DataSet\RTKdata\base\_NetR9.20o  $\checkmark$  $\cdots$ RINEX NAV/CLK, SP3, FCB, IONEX, SBS/EMS or RTCM  $\equiv$  $\equiv$  $\equiv$  $\equiv$ G:\data\2021 GNSSTraining DataSet\RTKdata\base.nav  $\checkmark$  $\cdots$  $\checkmark$  $\cdots$ If settings are finished,  $\checkmark$ ... execute!  $\checkmark$  $\cdots$ Solution  $\Box$  Dir G:\data\2021\_GNSSTraining\_DataSet\RTKdata\rover\_NetR9.pos Then Plot…П  $\Box$ b. ⊕ Plot... KML/GPX... **⊕** Options...  $\blacktriangleright$  Execute Exit □ View...

# RTK result in RTKPLOT

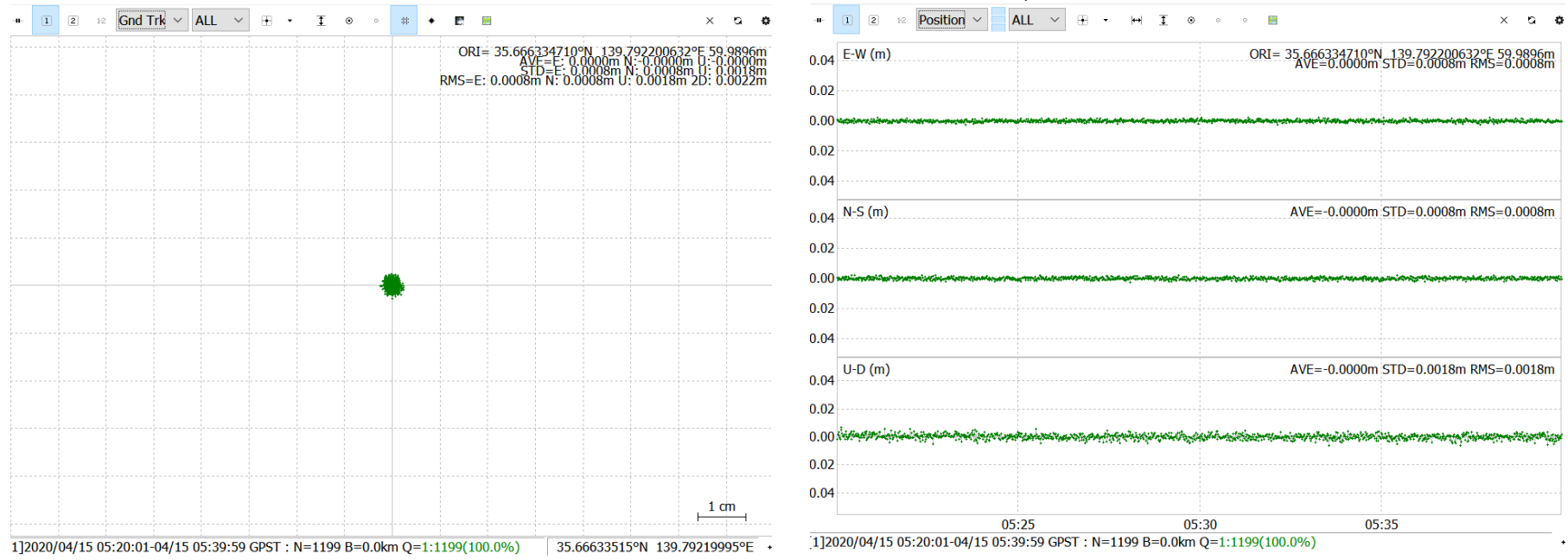

Fix rate is 100% Precision is within 2mm (this is a zero baseline)

# 3.2 If we use kinematic data

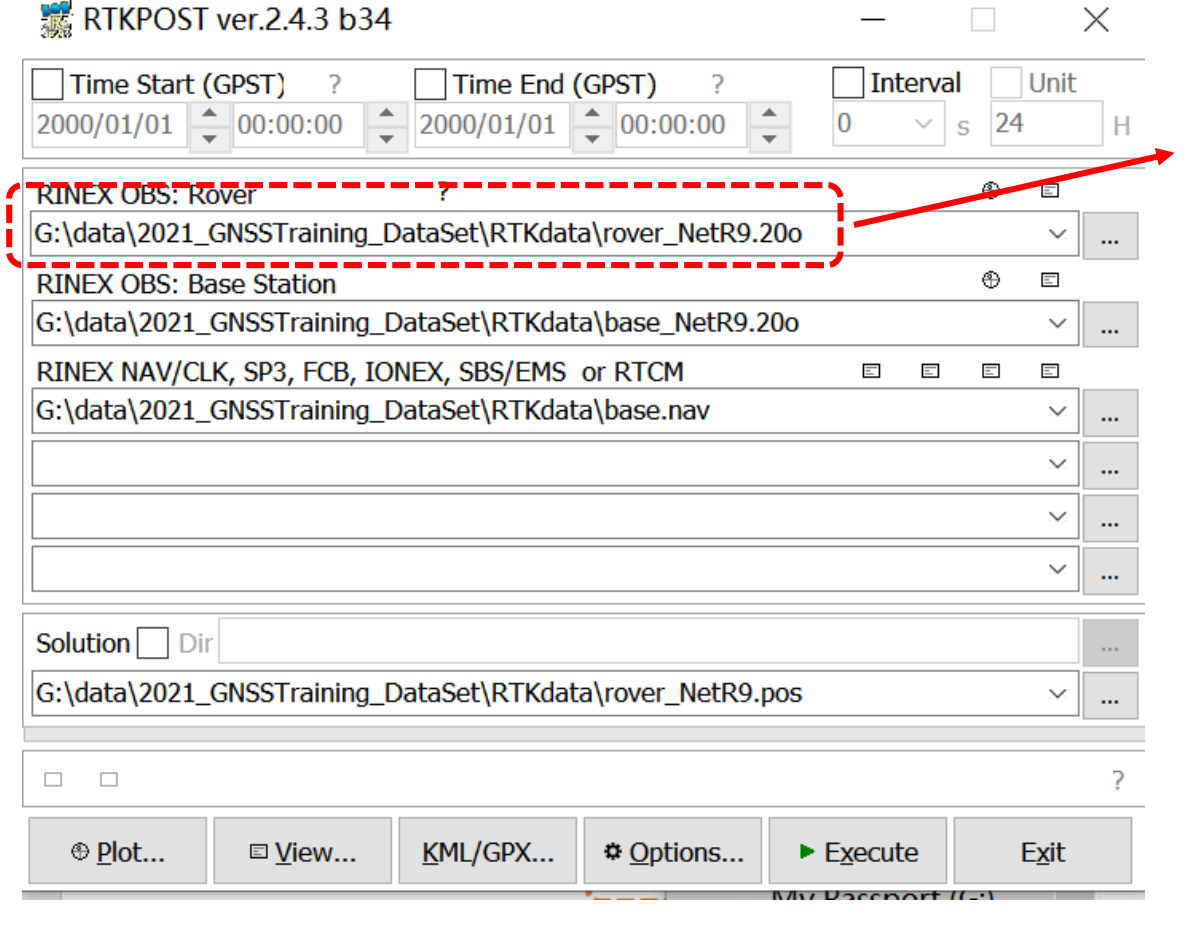

Change the data of the rover station, then execute.

#### RTK result of the kinematic data

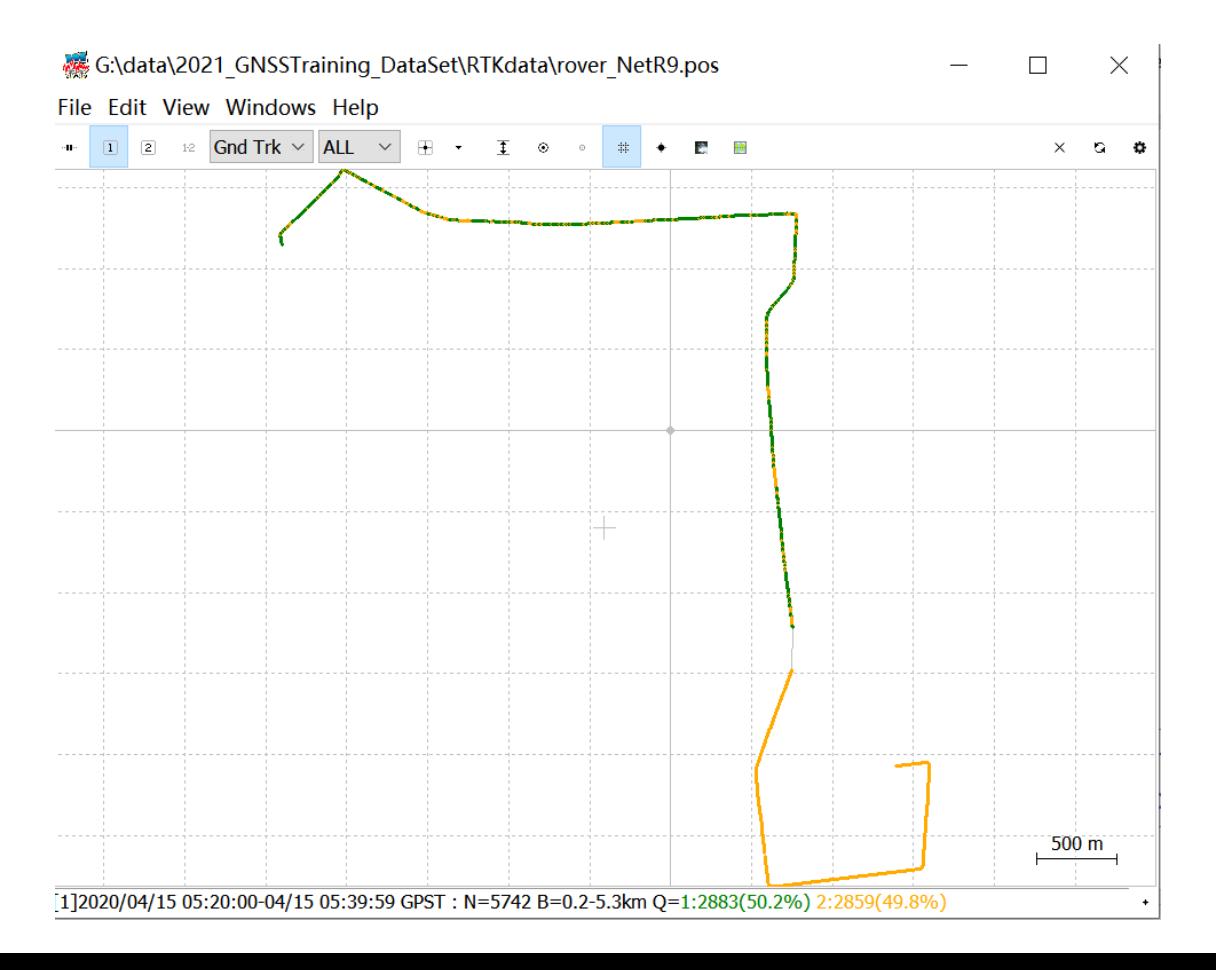

# If we use the instantaneous mode

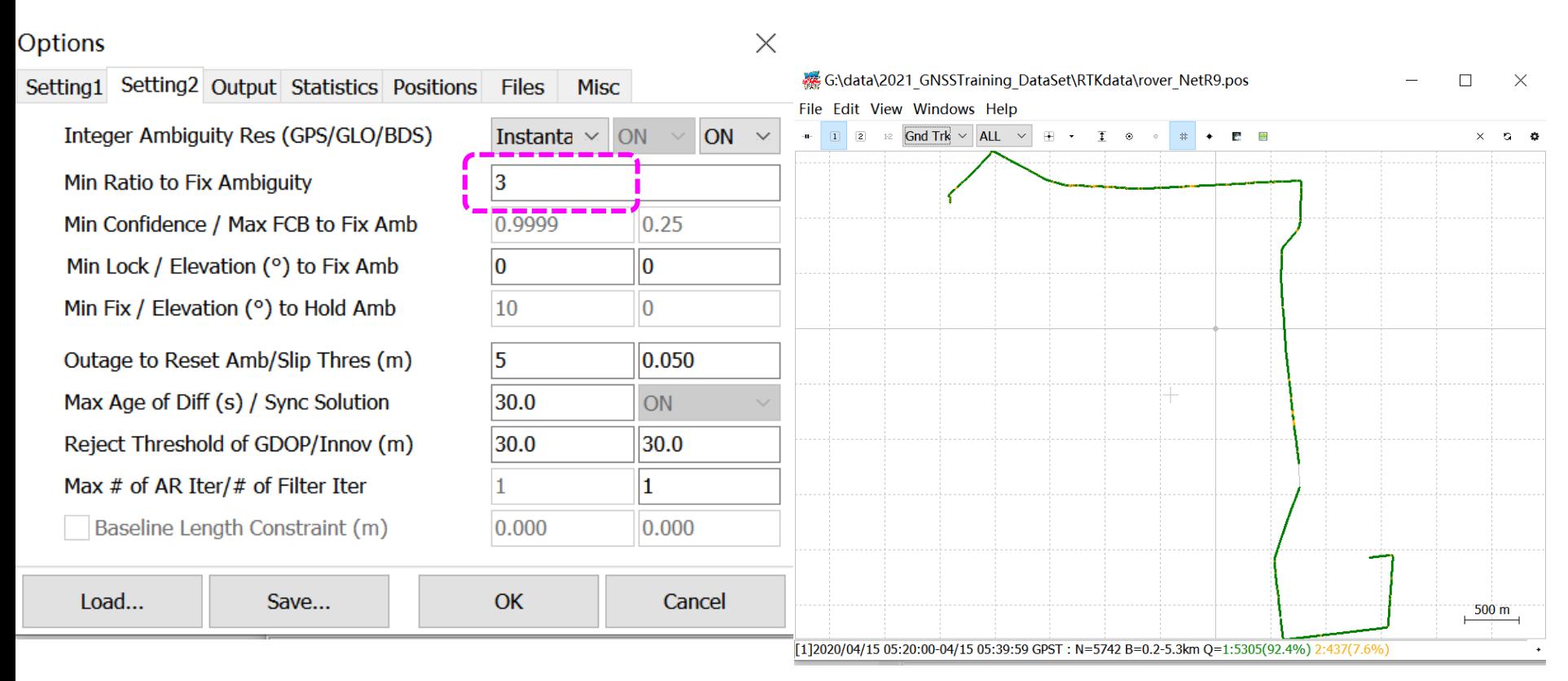

Fix rate will improve from 50.2% to 92.4%

#### If we set SNR Mask

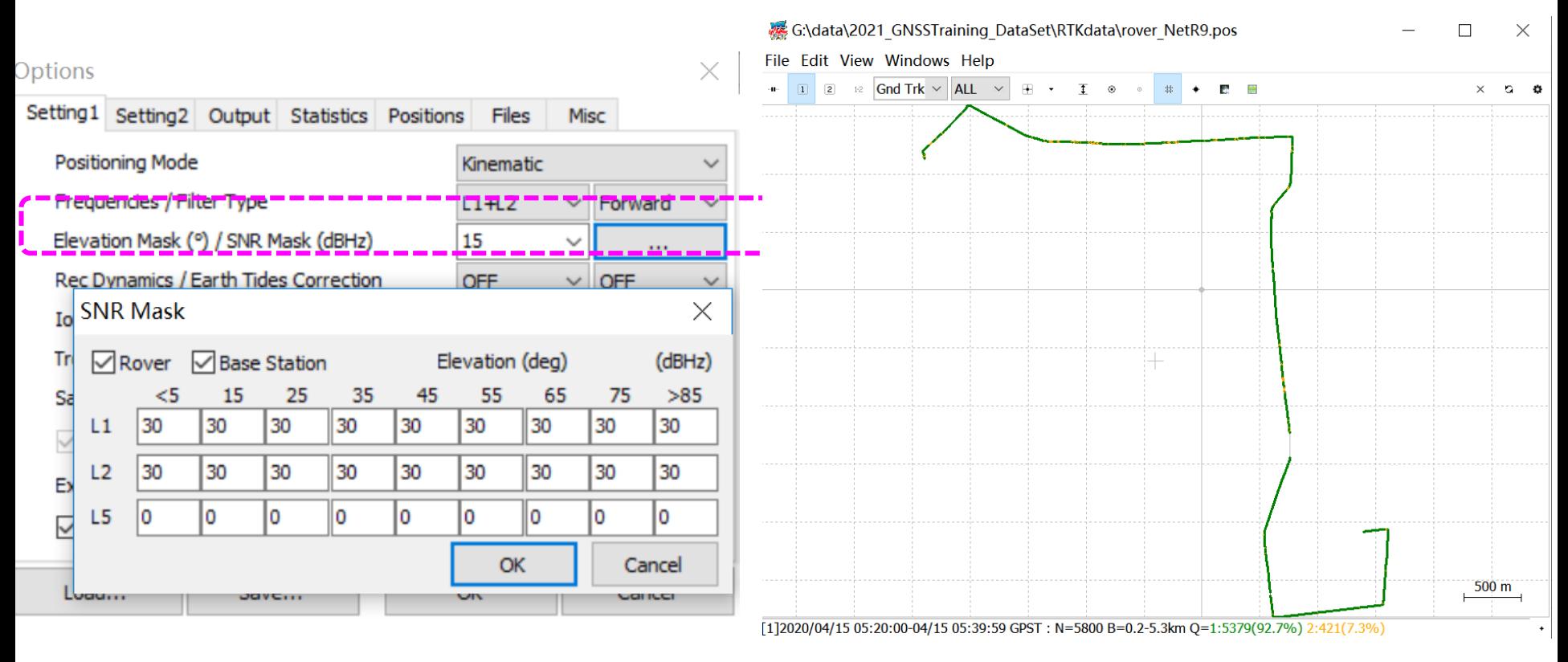

Fix rate will improve from 92.4% to 92.7%

#### 3.3 Your task

- How about the low-cost receiver data?
- If we choose different GNSS systems…
- If we change elevation mask…
- If we change code-phase ratio…
- If we change min ratio…
- $\cdot$  If we...

*Try it by yourself!*

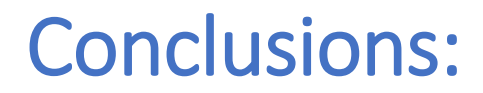

- RTK performance for static data is much better than kinematic data
- It is recommended to use instantaneous mode for kinematic data

• …

*What other results and conclusions can you get?*

#### Other software

Since RTKLIB does not performs the best for kinematic data, here are some other software.

If you have extra time, you can try one of them.

- **RTK explorer**:<http://rtkexplorer.com/>
- **RTKLIB\_p01:** [https://github.com/YizeZhang/RTKLIB\\_modify](https://github.com/YizeZhang/RTKLIB_modify)
- **Net\_Diff :** [https://github.com/YizeZhang/Net\\_Diff](https://github.com/YizeZhang/Net_Diff)
- RTKDROID :

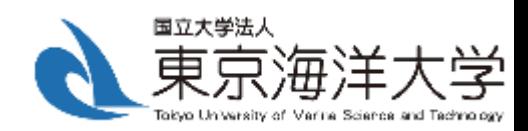

# *Thank you!*